**Photoshop CC 2018 Activation**

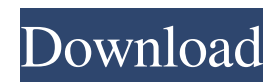

## **Photoshop CC 2018 Crack [Win/Mac] (Final 2022)**

3. □ \*\*Camera Raw:\*\* Camera Raw is designed to capture the true color and color balance of a digital camera file, as well as to edit the individual RAW files from RAW-enabled cameras. Most other digital cameras do not record RAW-format files, but it can be useful to know the feature is supported. You may find it necessary to convert RAW files, such as a converted JPEG, to a RAW file to edit the image. Adobe offers a free trial version of Camera Raw to download and use. This feature is accessible in the following methods: \* Open the \*\*Camera Raw\*\* option from the \*\*File\*\* menu. \* Click the \*\*Camera Raw\*\* icon ( ) on the panel. \* Click \*\*Camera Raw\*\* on the Tools panel when the Lens Correction filter is open (refer to Figure 13-7). \* Click the \*\*Camera Raw\*\* icon ( ) in the \*\*Develop\*\* panel (refer to Figure 13-6). \* Right-click ( ) the panel title and choose \*\*Camera Raw\*\*. \* Select \*\*Camera Raw\*\* from the \*\*Edit\*\* menu. \*\*Figure 13-6\*\* The \*\*Camera Raw\*\* dialog box The \*\*Camera Raw\*\* dialog box is shown in Figure 13-7. The left side shows the currently selected camera; the right side gives you access to the camera's settings for the selected photo. The following functions appear in the interface: \* \*\*Current photo:\*\* Click the triangles below the arrows to expand the fields for color profile settings and metadata, and to view exposure options, image quality, and so on. \* \*\*Meta data:\*\* Click the triangles next to the \*\*Metadata\*\* box to show or hide a horizontal scroll bar at the bottom of the page for metadata. \* \*\*Exposure settings:\*\* Click the triangles to show or hide a drop-down list of exposure settings. \* \*\*Image quality:\*\* Click the triangles to view the quality setting or choose from a preset quality setting. \* \*\*Customize colors:\*\* Click the triangles to show or hide the screen for customizing colors and levels. \*\*Figure 13-7\*\* The \*\*Camera Raw\*\* dialog box When you move your mouse pointer above the exposure histogram, the settings are displayed as a small grid. For instance, the Histogram Display settings

### **Photoshop CC 2018 (April-2022)**

Whereas Photoshop is intended for professional and advanced users, Photoshop Elements is often used for small or medium-sized projects such as designing a website or editing pictures to share with friends. Here we will cover how to use elements to edit images. The following article will cover all the basic image editing features in Photoshop Elements. How To Use Photoshop Elements To Edit Images: There are three main "brushes" in Photoshop Elements. These are the Brush Tool, the Paint Bucket Tool and the Sponge Tool. Let's start by learning how to use the Paint Bucket Tool. Paint Bucket Tool Tutorial: The Paint Bucket Tool is actually quite easy to use. Make sure the brush is set to "Paint Bucket" as shown below. Hold down the Shift key to fill the selection with the colour you want. Press the D key and move the mouse over the section of the image you want to paint. As you start painting, the colour of the section of the image will be added. Let's add some brush strokes to an image. For this tutorial, we will add a simple geometric design to the above image. To do this, click the Paint Bucket Tool and select "Divide". Click on the canvas and drag the pen over your image to create the geometric design. Final Image: In the following tutorial, we will use the Paint Bucket Tool to create a new layer. Layer Tutorial: To create a new layer, right click on the layer you want to add a new layer to and click on "Add a Layer". To rename a layer, simply double click on the layer name. To delete a layer, simply click on the layer name. The layer will turn blue and the layer can be deleted. To add a clipping mask to a layer, simply select a layer and go to the layer tab. Click the lock icon and add a layer style. To remove a clipping mask, simply click on the layer name and choose "None" under the "Layer Style" tab. Final Image: For this tutorial, we will create a new layer and add some brush strokes to it. The image below shows the image with a new layer, which has been created and added a background colour. Add a layer of any colour to any a681f4349e

## **Photoshop CC 2018 Download [Latest]**

Impact of a Consensus on the Radiology Read for Pediatric Magnetic Resonance Imaging: Recommendations from the 2017 Midwestern Pediatric Radiology Consortium on Positive Imaging Findings. Pediatric magnetic resonance imaging (MRI) may be requested for a variety of conditions. A positive MRI finding, defined as a finding that may impact patient management, may result in additional imaging or other testing. The purpose of this study was to provide a set of recommendations regarding the use of MRI in the evaluation of children for pediatric-specific disease processes. Consensus recommendations regarding the assessment of positive imaging findings were developed in 2017 by representatives from Midwestern Pediatric Radiology Consortium hospitals. Following the consensus development process, a modified Delphi process was used to reach consensus regarding the importance of each recommendation. Consensus was achieved on the following 4 clinical recommendations in the evaluation of suspected children with a positive MRI: 1) for the evaluation of suspected meningitis or encephalitis, additional imaging is not necessary if the computed tomography (CT) results are negative and clinical response to antibiotics is positive; 2) for the evaluation of suspected intracranial bleeding, further evaluation is not required if the CT imaging does not show an intracranial hematoma and clinical response to anticoagulation is negative; 3) for the evaluation of suspected acute headache, additional imaging is not necessary if the CT results are negative, the headache is episodic, and the symptoms resolve within 48 hours; and 4) for the evaluation of suspected sepsis, additional imaging is not necessary if initial clinical data suggest a less severe disease pattern, clinical response to antibiotics is negative, and there is no evidence of infection in another body system. We provide practical suggestions to guide practice for the evaluation of children with a positive MRI in the setting of suspected disease processes. Level of evidence: IV.Q: PHP - Calculating hours from a date I have an array of dates in the format'm/d/y h:m:s' in the format: '01/01/12 01:12:00'. The dates are in GMT. I've got to calculate the hours that are passed between a start and end date. In this case I want to find the difference between: 12/01/2012 01:45:00 - 11/01/2012 09:05:00 The answer should be: 9:15:00 I've been trying to get this working for

### **What's New In Photoshop CC 2018?**

Watch: S.V.P. Director, Michelle Walshe, on 'Praise the Sun' Flower Photographer Festival | Blog Published May 2, 2013 Share Michelle Walshe Michelle Walshe, the director of S.V.P. (See also What Is This Movie?) talks about her new film. "Praise the Sun" is a new documentary about the San Francisco Flower Photography Festival from 2005-2011. Walshe was the Festival Director from 2006-2007. The film also features interviews with Sara Jane Ward, Jeff Moore, John McCullough, Lovelace Needham, Michael Pennington, Brad Clurman, Margaret Doob, Karen Moriarty, Francesca Colin, and Rob Loveridge. You can watch a promo or purchase a DVD from FlowerFerry.com.It was Wednesday night, and it started out like any other day. It started off with a little bit of a tummy ache and general unwell feeling. This happens every couple of days but I just never wanted to take the time out to lay on the couch and rest. And after the tummy ache, I just started feeling slightly sick. I was so tired from work and the commute that I just ploughed through it. But by the time I got home it just got worse and so on and so on. By Thursday morning, I was a complete mess. I just felt awful. My mood was extremely low, I was a bit tearful, really tearful, I was nauseous and I was getting light headed. I was even feeling dizzy. By Thursday night, my symptoms had made a turn for the worse and I hadn't slept in four days. My husband came home and suggested I head to the hospital, but I wasn't having it. "I'm ok. I'm fine." I

told him. Throughout Thursday and Friday, I had become completely dehydrated and I just had the shakes so bad that I could barely eat. Throughout the weekend, I also started experiencing extreme amounts of fatigue and a number of other symptoms. I started feeling like I was falling apart. By Sunday morning, I had a fever and the shakes hadn't stopped for 24 hours. I was a complete mess. I definitely couldn't get out of bed. My husband came home on Sunday, and again I was too weak to get the

# **System Requirements For Photoshop CC 2018:**

Supported OS: Windows Vista/7/8/10 64bit Processor: Intel Core 2 Quad 2.4 GHz or AMD Phenom II Quad 2.5 GHz or better Memory: 4 GB RAM Graphics: Nvidia GeForce GTX 560, ATI Radeon HD 5870, or Intel HD 4000 Hard Drive: 100 MB available space Sound: DirectX 9.0c compatible Additional Notes: Install STEAM and Origin, Windows Updates must be installed before installing the game The download may take several minutes so please be patient

<https://smartictbd.com/2022/06/30/adobe-photoshop-2021-version-22-1-0-crack-exe-file-free-pc-windows/> <https://www.coeco.com/system/files/webform/resumes/andrcal70.pdf> [https://www.juniperhillpta.uk/wp](https://www.juniperhillpta.uk/wp-content/uploads/2022/06/Photoshop_2021_Version_2200_keygen_generator___Free_Download.pdf)[content/uploads/2022/06/Photoshop\\_2021\\_Version\\_2200\\_keygen\\_generator\\_\\_\\_Free\\_Download.pdf](https://www.juniperhillpta.uk/wp-content/uploads/2022/06/Photoshop_2021_Version_2200_keygen_generator___Free_Download.pdf) <https://theangelicconnections.com/photoshop-cc-2018-version-19-patch-full-version-full-product-key-download-for-pc/> <https://tunneldeconversion.com/photoshop-cc-download-pc-windows/> <https://marijuanabeginner.com/photoshop-cc-2018-version-19-keygen-exe/> <https://l1.intimlobnja.ru/photoshop-2021-version-22-3-1-crack-exe-file-2022/> <http://yogaapaia.it/archives/25678> <https://classig.net/blog/index.php?entryid=2054> [https://comoemagrecerrapidoebem.com/wp](https://comoemagrecerrapidoebem.com/wp-content/uploads/2022/06/Photoshop_CC_2019_Keygen_Crack_Serial_Key__Free_Registration_Code_Free.pdf)[content/uploads/2022/06/Photoshop\\_CC\\_2019\\_Keygen\\_Crack\\_Serial\\_Key\\_\\_Free\\_Registration\\_Code\\_Free.pdf](https://comoemagrecerrapidoebem.com/wp-content/uploads/2022/06/Photoshop_CC_2019_Keygen_Crack_Serial_Key__Free_Registration_Code_Free.pdf) <http://nuvocasa.com/?p=26378> <http://tirupatilist.com/wp-content/uploads/2022/07/wanphil.pdf> [https://vitinhlevan.com/wp-content/uploads/2022/07/Adobe\\_Photoshop\\_CC\\_2018\\_keygen\\_generator\\_\\_Keygen\\_For\\_PC.pdf](https://vitinhlevan.com/wp-content/uploads/2022/07/Adobe_Photoshop_CC_2018_keygen_generator__Keygen_For_PC.pdf) <https://davidocojewelers.com/photoshop-cs5-activation> [https://ninarkids.com/wp-content/uploads/2022/06/Adobe\\_Photoshop\\_2021\\_Version\\_2200.pdf](https://ninarkids.com/wp-content/uploads/2022/06/Adobe_Photoshop_2021_Version_2200.pdf) [https://spacezozion.nyc3.digitaloceanspaces.com/upload/files/2022/06/5ucJ3Zhw9mLqDhyCUDmC\\_30\\_6e28ce6603e8d36a29eaf](https://spacezozion.nyc3.digitaloceanspaces.com/upload/files/2022/06/5ucJ3Zhw9mLqDhyCUDmC_30_6e28ce6603e8d36a29eaf7d6a67bd8c1_file.pdf) [7d6a67bd8c1\\_file.pdf](https://spacezozion.nyc3.digitaloceanspaces.com/upload/files/2022/06/5ucJ3Zhw9mLqDhyCUDmC_30_6e28ce6603e8d36a29eaf7d6a67bd8c1_file.pdf) <https://acaciasports.com/wp-content/uploads/2022/06/isobheer.pdf> <https://lombard-magnet.ru/2022/06/30/adobe-photoshop-2021-version-22-0-1-keygenerator/> <https://morning-lowlands-56371.herokuapp.com/carwar.pdf>